## **Metabuscador**

El metabuscador o buscador principal está presente en toda la página de Hércules.

En la página inicial tomará esta forma:

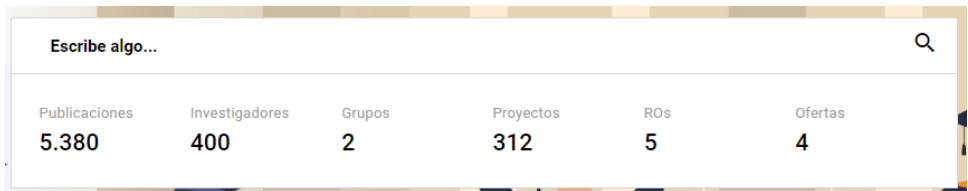

Y en el resto de páginas tomará esta forma en la parte superior:

Q Buscar en el portal de investigación

Cuando le demos click se nos desplegará un apartado con las últimas búsquedas

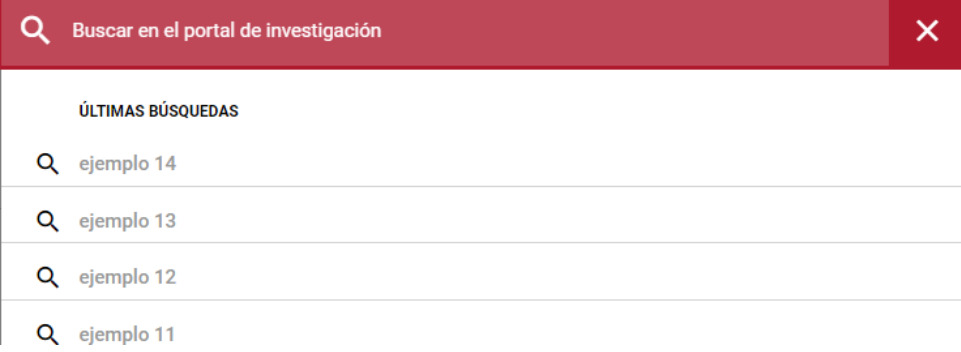

La búsqueda cuenta con un autocompletado, por lo que podremos buscar entre personas, publicaciones, proyectos y demás sin tener que escribir el nombre completo siempre.

Como se puede ver en la siguiente imagen, la búsqueda "anto" nos devuelve 3 publicaciones, investigadores, grupos de investigación, proyectos, ofertas tecnológicas y otros objetos de investigación en los que se incluya esa palabra tanto en etiquetas, títulos, descripciones y ordenándolas por importancia e impacto de la palabra buscada en el recurso encontrado.

Desde aquí podemos viajar a cualquier buscador específico de la página ([publicaciones](https://confluence.um.es/confluence/pages/viewpage.action?pageId=598147367), [proyectos](https://confluence.um.es/confluence/pages/viewpage.action?pageId=598147361), etc...) y también nos podemos ir a cualquier recurso encontrado clicando en él.

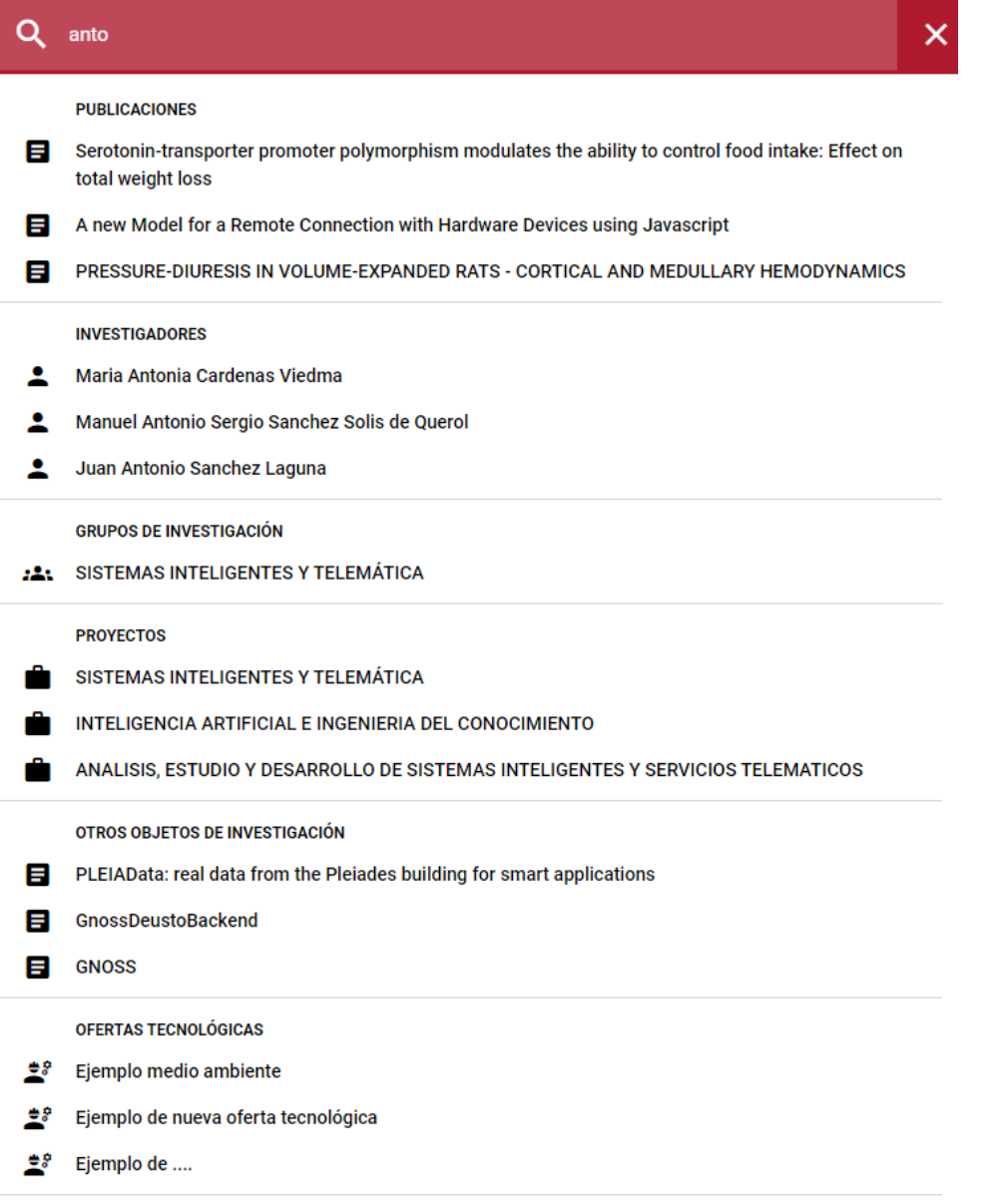